## The LiteTable Template

Xia Mingyu, [Hangzhou Dianzi University](https://www.hdu.edu.cn)<sup>1</sup>

<sup>1</sup>[xiamyphys@gmail.com](mailto:xiamyphys@gmail.com)

2024/02/02 Version 2.3a<sup>∗</sup>

#### **Abstract**

This is the document for LiteTable template, which provides a beautiful design of class schedule with colorful course blocks.

## **Contents**

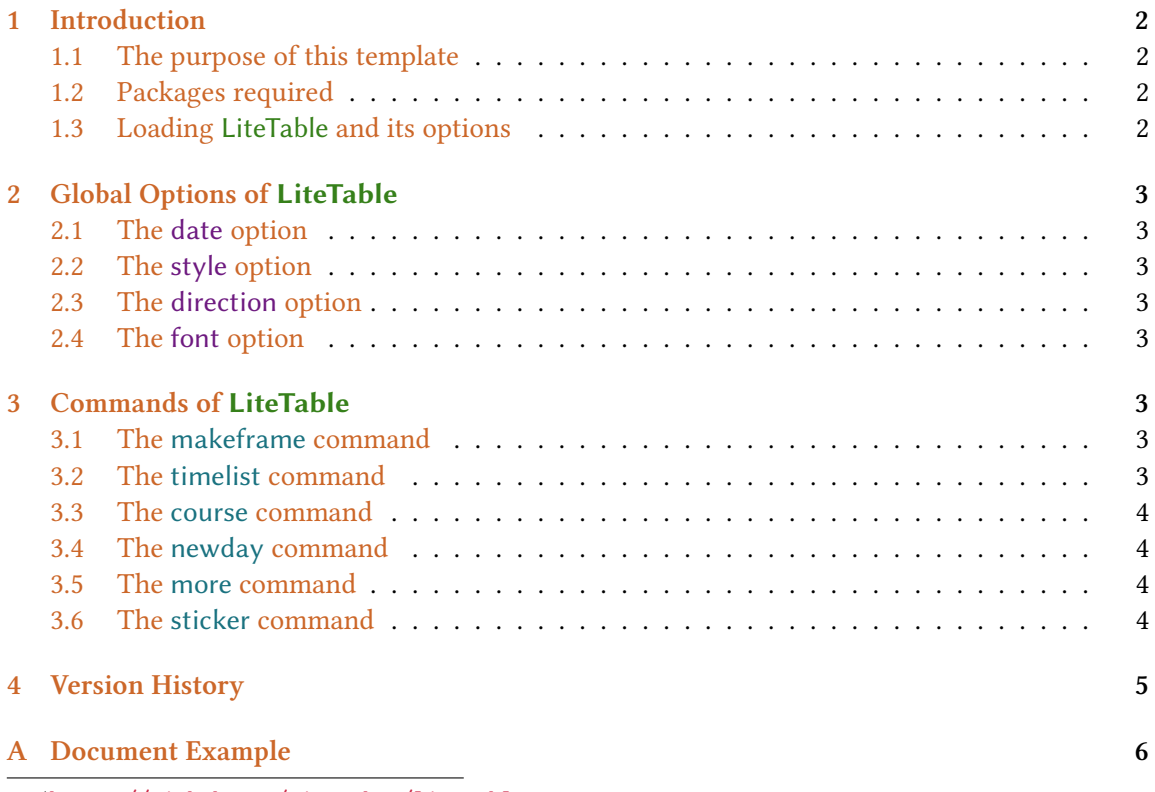

<sup>∗</sup><https://github.com/xiamyphys/litetable>

## <span id="page-1-0"></span>**1 Introduction**

#### **1.1 The purpose of this template**

This template provides a beautiful design of class schedule with colorful course blocks.

If you meet bugs when using this template, or you have better suggestions or ideas, or you want to participate in the development of the template or other templates by me, welcome to contact via email [xiamyphys@gmail.com](mailto:xiamyphys@gmail.com).

Also, you can join my  $\mathbb{E} \mathbb{F}$  Template Discussion [QQ Group: 760570712](https://qm.qq.com/q/OnHzbNvVAG) to communicate with me and get the insider preview edition of the template.

#### **1.2 Packages required**

This template is based on the template standalone. And it requires tikz package to plot some graphics, kvoptions and etoolbox packages to provide global options, expl3 package to support timelist array, ctex package to supports the **Chinese, Simplified** language and fontawesome5 package to provides a set of beautiful icons.

I strongly suggest that you should use cmd to implement the commands to update all the packages to the latest version or switch to portable version instead.

tlmgr update --self tlmgr update --all

If you are in some areas with awful Internet environment (such as GFWz), you can choose proper mirror source or use other means $^{\rm 1}.$  To learn more, please refer to How do I update my T<sub>E</sub>X [distribution?](https://tex.stackexchange.com/questions/55437/how-do-i-update-my-tex-distribution)

#### **1.3 Loading LiteTable and its options**

Save the file litetable.cls to your project's root directory, and then create a .tex file, just input the command \documentclass{litetable} on the first line.

The template provides four options, date, style, direction and font. Just add the modes of the options you want separately in the square bracket of the command \documentclass[options]{litetable} in your .tex file.

<sup>1</sup>Please comply with local network regulations.

## <span id="page-2-0"></span>**2 Global Options of LiteTable**

\documentclass[options]{litetable}

#### **2.1 The date option**

This option has two modes, en and cn, which can make the weekdays display in English or 大陆简体, and the dafault mode is English.

#### **2.2 The style option**

This option has two modes, round and sharp, which can make the course block's corners be round or sharp, and the default mode is sharp.

#### **2.3 The direction option**

This option has two modes, portrait and landscape, which can make the timetable displayed portrait or horizontally.

#### **2.4 The font option**

This option has two modes, times and libertinus, which can make the font to be "Times New Roman" or "Libertinus", and the default mode is "Times New Roman".<sup>2</sup>

### **3 Commands of LiteTable**

#### **3.1 The makeframe command**

```
\makeframe{Timetable -- Semester 5}
```
This command can create an empty class schedule with the title "Timetable – Semester 5".

#### **3.2 The timelist command**

```
\timelist{
 8:05,8:55,10:00,10:50,11:40,13:30,14:20,15:15,16:05,18:30,19:20,20:10;
  8:50,9:40,10:45,11:35,12:25,14:15,15:05,16:00,16:50,19:15,20:05,20:55
}
```
This command can add time to the left side of the timetable, and the first line of the content is the start time of the class while the second line of the content is the end time of the class, each time separates with comma  $($ , $)$ , the first line and the second line separates with semicolon  $($ ; $)$ .

<sup>&</sup>lt;sup>2</sup>Please ensure that your computer has been already installed the font "Libertinus" when using this option.

<span id="page-3-0"></span>The timetable can automatically generate the corresponding number of rows based on the number of time groups you enter. For example, the code above has 12 groups of times, a 12-row timetable will be generated.

#### **3.3 The course command**

\course{H5}{3}{5}{AQM}{Building 6·225}{Yuan Li \& Mengnan Chen}{Week 1 -- 18}

There are 7 variables in this command.

- The 1st one is the color of the class that you want, from "H1" to "H5".
- The 2nd and 3rd ones is the starting number and ending number of the class.
- The 4th one is the name of the class.
- The 5th one is the address of the class.
- The 6th one is the name of the teacher(s).
- The last one is the start week and end week of the class.

#### **3.4 The newday command**

This command can switch the current weekday to the next day, then the course will move right one grid.

#### **3.5 The more command**

\more{·School Start: 04 / 03 / 2024 ·Summer Vacation: 05 / 07 / 2024}

This command can add remark at the end of the class schedule.

#### **3.6 The sticker command**

\sticker{favicon}

There will be a sticker on the southeast of the page after you add,otherwise it won't.

### <span id="page-4-0"></span>**4 Version History**

The design of this course schedule originated from the student course schedule web page<sup>3</sup> of the [HDUHelp](https://www.hduhelp.cn/) in [Hangzhou Dianzi University](https://www.hdu.edu.cn) $^4$ . The layout is very beautiful and then I used ETEX to imitate that style and made a class schedule template to share with everyone.

**Version 1.0** was finished on 1 September, 2023 and released on *ET<sub>F</sub>X* Studio (Xiaoshan, Hangzhou) and [Xiaohongshu](http://xhslink.com/od7Ycw), where won the favor of many people.

**Version 2.0a** was finished developing on 1 November, 2023 and released on *ETEX* Studio (Xiaoshan, Hangzhou) and [Xiaohongshu.](http://xhslink.com/od7Ycw) This version used .cls files to make the main.tex file more concise. Also, this version have added a global option to choose whether the corners of the "course Block" to be round or sharp. And this version support adds multiply class schedules in one .tex file.

**Version 2.1a** was finished developing on 5 November, 2023. Supports the libertinus font.

**Version 2.2a** was finished developing on 31 January, 2024. This version fixed the bug of resolution exceeded, changed paper type to US letter and support custom course start time and end time.

**Version 2.3a** was finished developing on 2 February, 2024. This version supports automatically generate the corresponding number of rows based on the number of time groups you enter, and in this version, timetable can be displayed horizontally or portrait as you like.

#### **2023/09/01** Update: Version 2.0a

- Supports the course block's corners be round or sharp.
- Supports multiply class schedules in one .tex file.

#### **2023/11/05** Update: Version 2.1a

• Supports the libertinus font.

#### **2024/01/31** Update: Version 2.2a

- Fixed the bug of resolution exceeded.
- Changed paper type to US letter.
- Support custom course start time and end time.
- Support add sticker as you like at the southeast of the page.
- Provide simplified Chinese documentation.

#### **2024/02/02** Update: Version 2.3a

- Supports automatically generate the corresponding number of rows based on the number of time groups you enter.
- Timetable can be displayed portrait or horizontally as you like.

<sup>&</sup>lt;sup>3</sup>Only those studying at or graduated from Hangzhou Dianzi University can have the permission of access. <sup>4</sup>https://en.wikipedia.org/wiki/Hangzhou\_Dianzi\_University

## <span id="page-5-0"></span>**A Document Example**

```
\documentclass[libertinus, en, sharp, landscape]{litetable}
\begin{document}
\timelist{
    8:05,8:55,10:00,10:50,11:40,13:30,14:20,15:15,16:05,18:30,19:20,20:10;
    8:50,9:40,10:45,11:35,12:25,14:15,15:05,16:00,16:50,19:15,20:05,20:55
}
\sticker{favicon}
\begin{tikzpicture}
  \makeframe{Axia\!\texttt{'}\!s Timetable -- Semester 5} % make title
  % Mon.
  \course{H1}{1}{2}{Badminton}{Badminton Court}{Yongsheng Yu}{Week 1 -- 18}
  \course{H7}{3}{5}{Lens Design Experiment}{Building 6 ·South 402}{Hao Ying}{
     Week 5 - - 15\newday % Tue.
  \course{H9}{3}{5}{Marx's Principles}{Building 6 · 320}{Yang Wang}{Week 1 -- 18}
  \course{H8}{6}{8}{OE Detection Technology}{Building 6 · 320}{Xuefeng Huang}{
     \text{Weak } 1 \text{ -- } 18\newday % Wed.
  \course{H7}{3}{4}{Laster Principle}{Building 6 · 301}{Haidan Mao}{Week 1 -- 18}
  \course{H9}{6}{7}{Empl Guide 3 | Situ Policy 5}{Building 6 · 301 | Building 6 ·
     208}{MJH | QXR}{Week 5 -- 14}
  \course{H5}{8}{9}{Computational Phys}{Building 6 · 215}{Wenjia Rao}{Week 1 --
     18}
  \course{H1}{10}{11}{Essay Writing}{Building 6 · 416}{Yueqin Shi}{Week 1 -- 18}
  \newday % Thu.
  \course{H6}{1}{2}{Sensing System}{Building 6 · 110}{Benxiao Cai}{Week 1 -- 18}
  \course{H5}{3}{5}{Quantum Mechanics$^\dagger$}{Building 6 · 225}{Mengnan Chen
     \& Yuan Li}{Week 1 -- 18}
  \course{H3}{6}{8}{Modern Phys Experiment 2}{Building 6 ·South }{Xiangxiang Chen
     }{\course{H8}{10}{12}{OE Info Experiment}{Building 6 ·South 302}{Yu Zhou}{Week 5
      -- 15\newday % Fri.
  \course{H7}{1}{2}{Optical Lens Design}{Building 6 · 422}{Hao Ying}{Week 1 --
     18}
  \course{H5}{3}{5}{Optoelectronics}{Building 6 · 202}{Ruixue Li \& Yuan Li}{Week
      1 -- 18}\course{H8}{6}{7}{Innovative Practice 4}{Building 7 · 216B}{Qinglong Huang}{
     Week 5 - - 16}
  \course{H5}{8}{9}{Group Meeting}{Building 6·Middle }{Yuan Li}{Week 1 -- 18}
  \more{·School Starts: 11 / 09 / 2023 ·Winter Vacation: 26 / 01 / 2024
        ·Hangzhou Asian Games: 23 / 09 / 2023 -- 08 / 10 / 2023}
\end{tikzpicture}
```

```
\begin{tikzpicture}
    \makeframe{Axia\!\texttt{'}\!s Timetable -- Semester 6}
   % Mon.
    \course{H5}{7}{8}{Introduction to Cond.}{Building 6 · 225}{Mn Chen}{Week 1 --
        16}
   \newday % Tue.
    \course{H1}{8}{9}{Group Theory}{Building 6 · 211}{Li Ge}{Week 1 -- 16}
    \course{H5}{10}{11}{Mesoscopic Physics}{Building 6 · 211}{Yuan Li \& Mn Chen
       }{Week 1 -- 16}
    \newday % Wed.
    \course{H6}{1}{2}{Engineering Drawing}{Building 7 · 3012}{Hc Wang}{Week 1 --
       16}
    \course{H9}{8}{9}{Situation \& Policy 6}{Building 6 · 302}{Xr Qi}{Double Week
        10 - - 16\course{H9}{10}{11}{Operational Simu.}{Building 4 · 411 -- 413}{Li Zhang}{
       Week 1 -- 8}
    \newday % Thu.
    \course{H4}{1}{2}{Intercultural Comm.}{Building 3 · 422}{Cl Zuo}{Week 1 --
       16}
    \course{H2}{3}{4}{Radio Direction}{Athletic Field}{Ys Yu}{Week 1 -- 16}
    \course{H5}{6}{8}{Solid State Physics}{Building 6 · 408}{Kw Sun}{Week 1 --
       16}
    \newday % Fri.
    \course{H8}{1}{2}{OE. Display}{Building 7 · 3012}{Wt Su}{Week 1 -- 16}
    \course{H3}{6}{8}{Group Meeting}{Building 6·Middle }{Yuan Li}{Week 1 -- 16}
    \more{·School Start: 04 / 03 / 2024 ·Summer Vacation: 05 / 07 / 2024}
\end{tikzpicture}
```
\end{document}

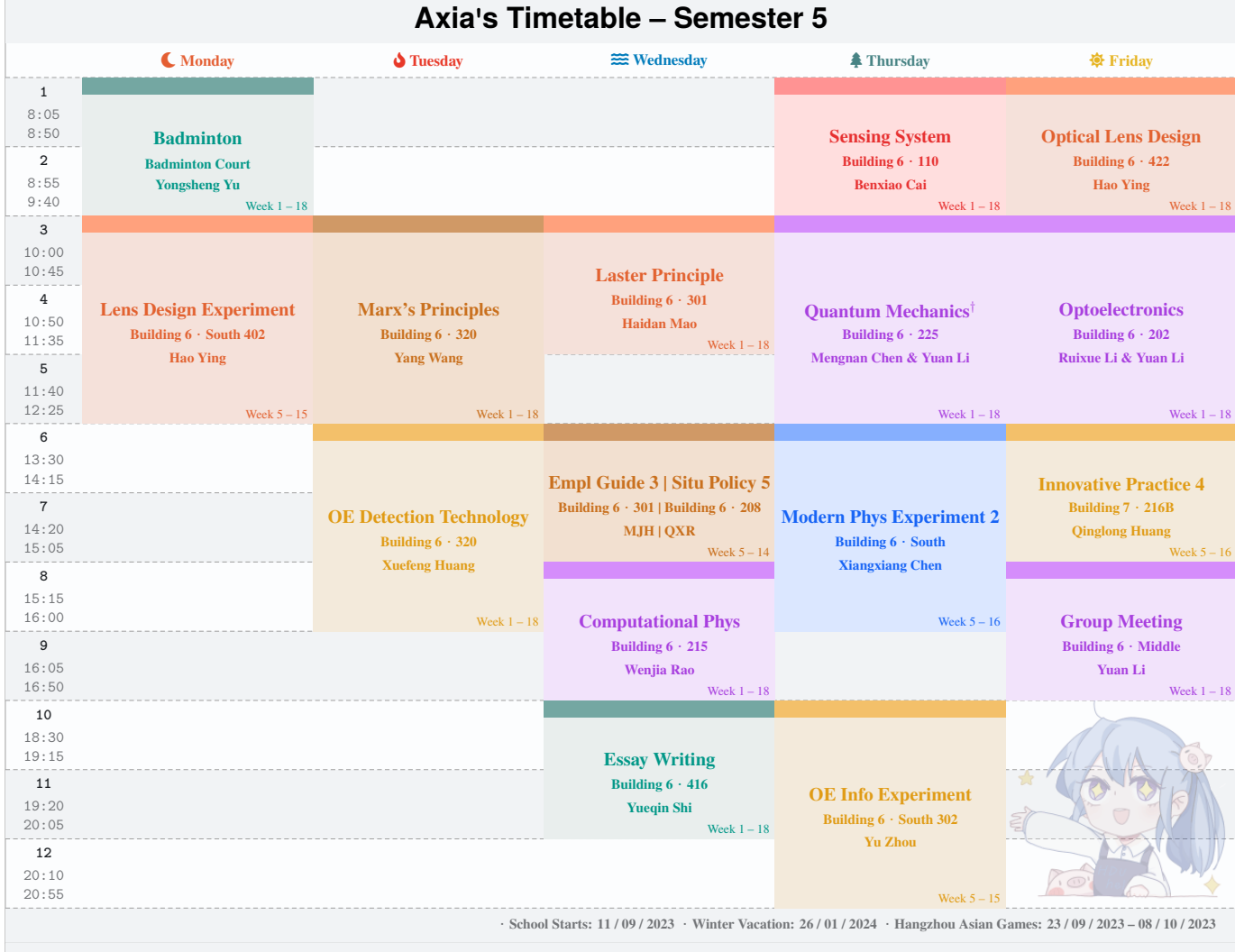

## **Axia's Timetable – Semester 6**

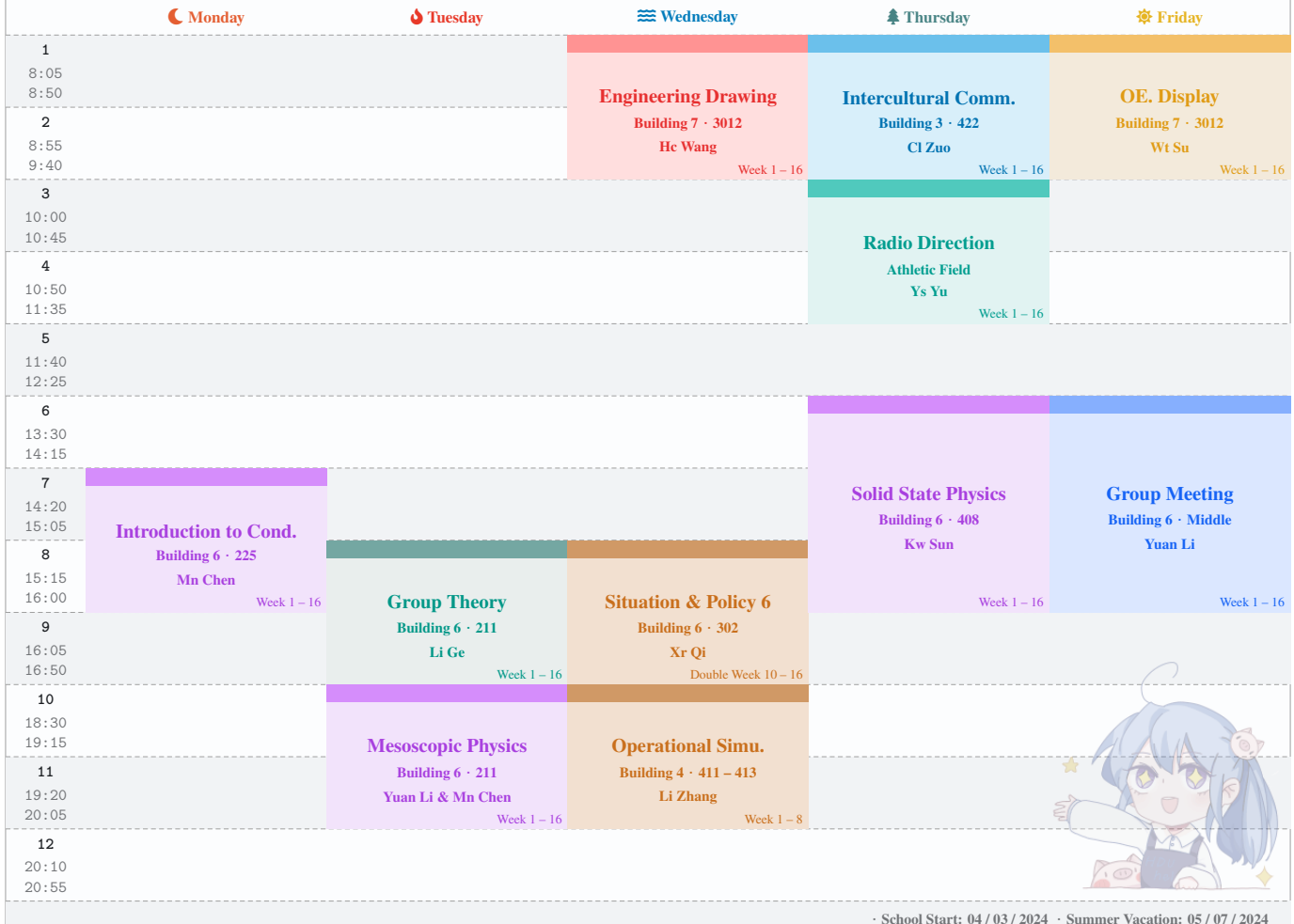

## **Axia's Timetable – Semester 5**

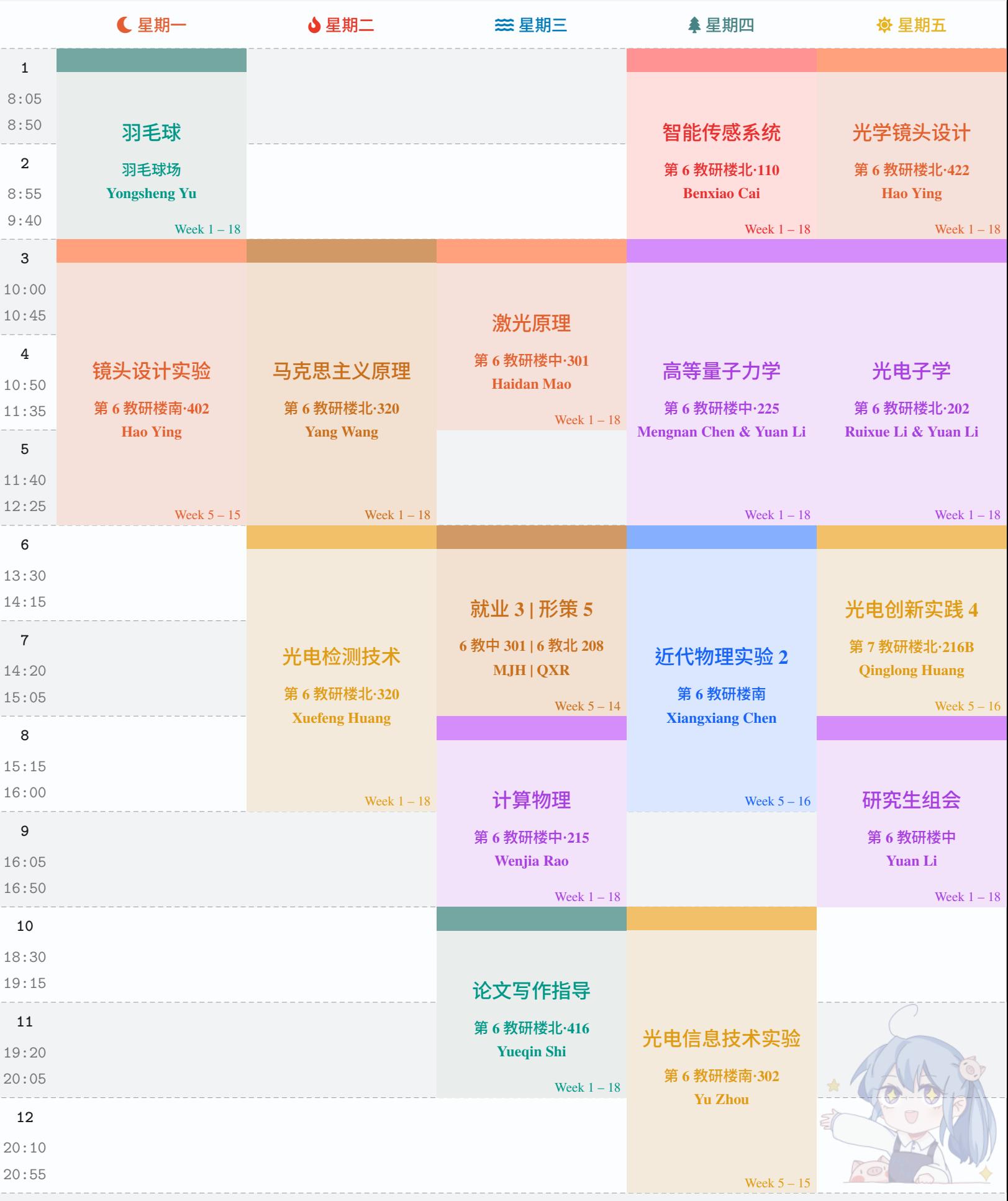

·**School Starts: 11 / 09 / 2023** ·**Winter Vacation: 26 / 01 / 2024** ·**Hangzhou Asian Games: 23 / 09 / 2023 – 08 / 10 / 2023**

# **Axia's Timetable – Semester 6**

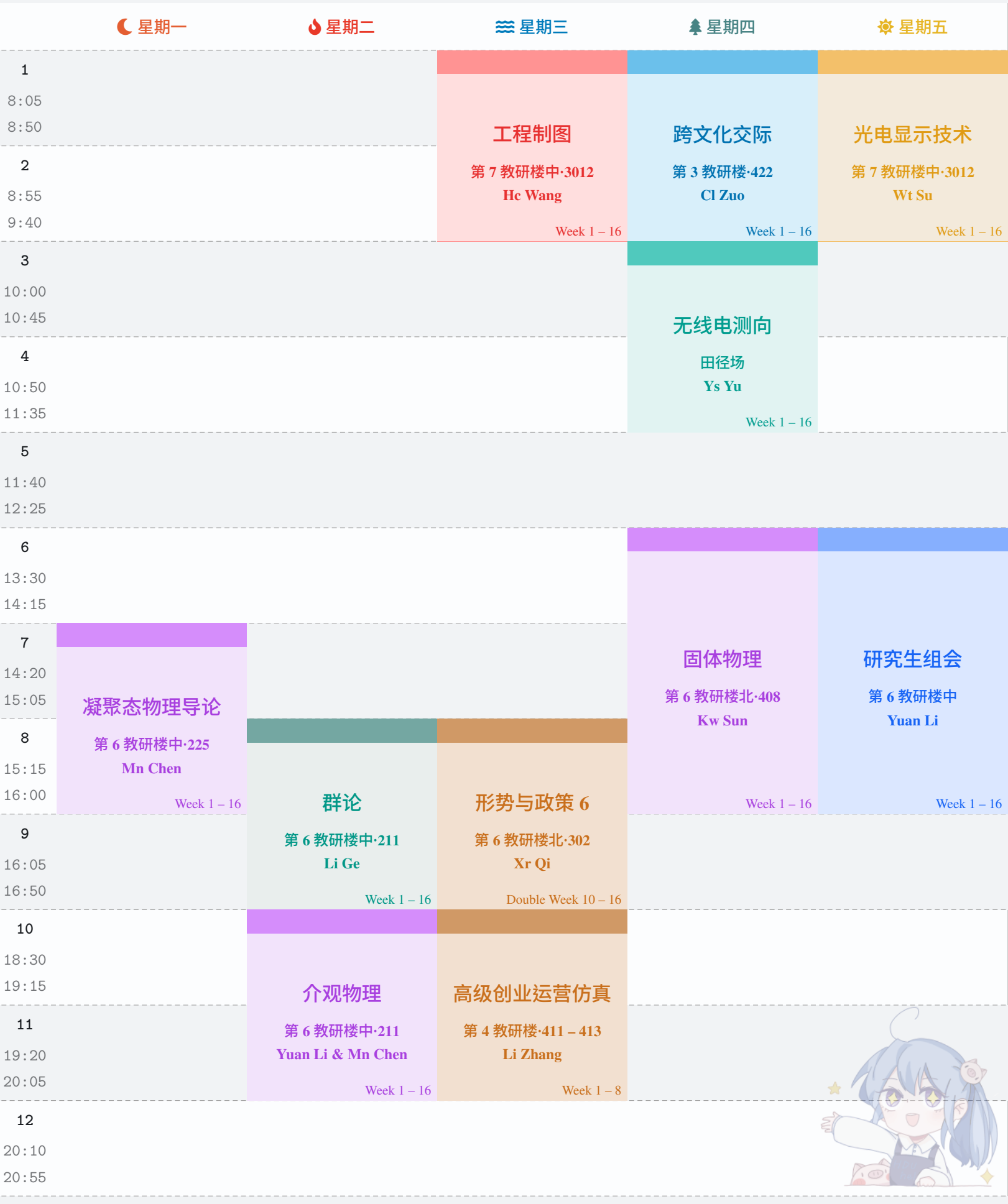